## **ДИСТАНЦИОННОЕ ОБУЧЕНИЕ PARSEC**

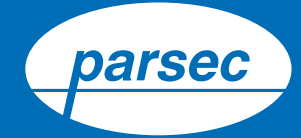

## Инструкция для подключения к конференции в Zoom

**1.** Если у Вас уже установлена программа Zoom на компьютере или мобильном устройстве, к конференции Zoom необходимо подключиться, просто пройдя по ссылке, отправленной вам в письме. Для работы в Zoom вам понадобятся микрофон, динамики / наушники и веб-камера.

**2.** В случае, если у Вас не установлена программа Zoom, необходимо:

- Скачайте Zoom (Zoom Cloud Meetings): Apple store / Google Market или на сайте: https://zoom.us/support/down4j
- После установки программы запустите ее и пройдите регистрацию. Для этого нужно ввести свою почту и задать пароль по рекомендациям программы.
- Подтвердите регистрацию, пройдя по ссылке, направленной на почту, которую Вы указали при прохождении регистрации.
- В день конференции за 15 минут до начала пройдите по ссылке, указанной в письме. После перехода Вы выйдете в эфир.
- В режиме конференции у Вас есть возможность использовать веб-камеру и микрофон. Не стесняйтесь задавать свои вопросы преподавателю.
- Если Вы подключились к конференции со смартфона, то Вам будет необходимо разрешить использование передачи данных в соответствующем всплывающем окне.